# **[Online Professional Learning](http://www.cecreditsonline.org/district-course/13053/differentiating-instruction-in-your-classroom/crowley-isd/classroom-management-creating-effective-learning-environments)**

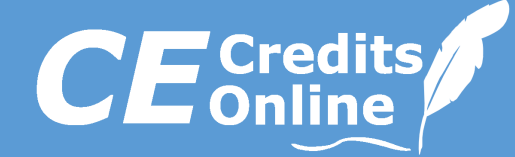

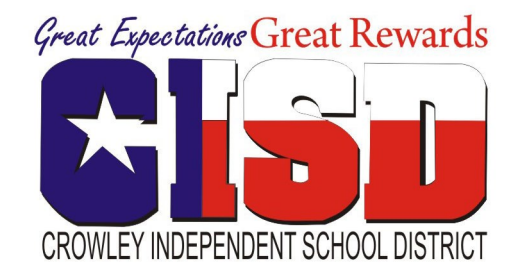

## **Approved for Crowley Independent School District**

Looking for effective teaching strategies in your classroom?

*Featured courses from our Classroom Management Series*

- **Coaching to Improve Teaching and Learning**
- **Conducting the Parent Conference**
- **Giving Directives That Students Will Follow**
- **Stopping Disruptive Behavior**
- **Maximizing Engagement of All Learners**

### **Texas Approved CPE Provider #500494**

Crowley ISD Contacts

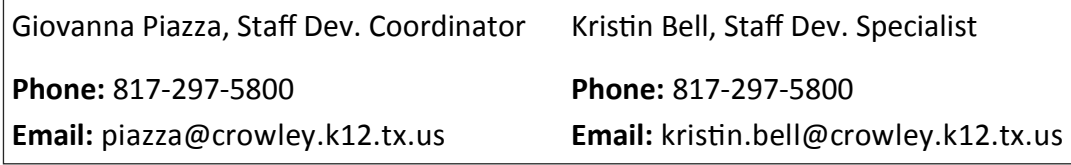

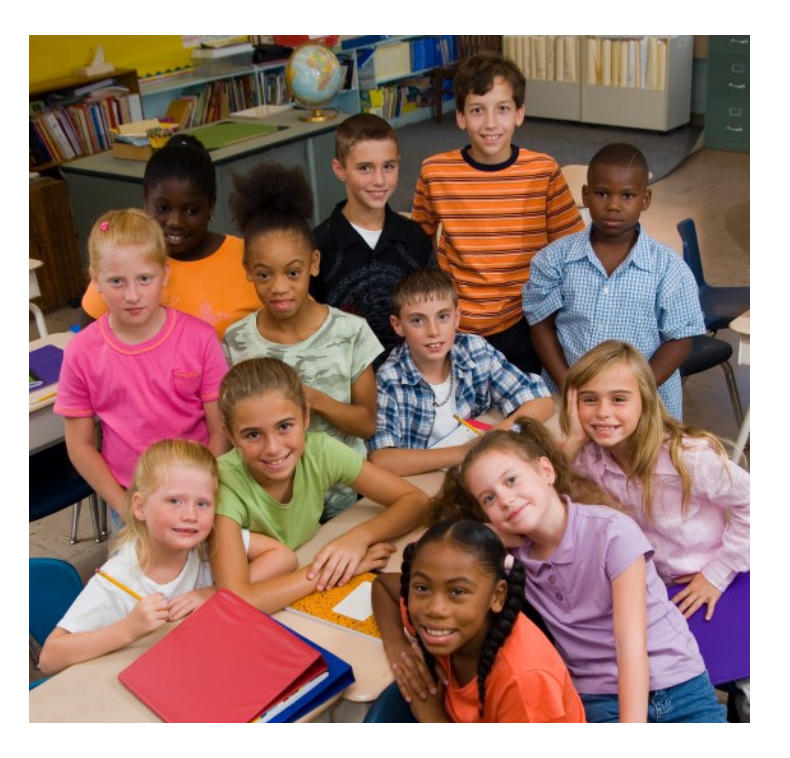

**For more information and to enroll visit www.cecreditsonline.org**

## **Online • Anytime • Anywhere**

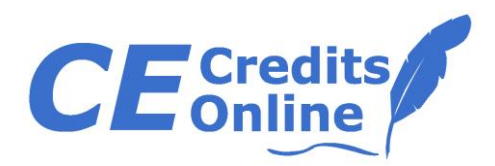

**Great Expectations Great Rewards** CROWLEY INDEPENDENT SCHOOL DISTRICT

Please follow the instructions below to review the available online courses and enroll.

- 1. Go to<http://www.cecreditsonline.org/district-catalog/18810/crowley-isd>
- 2. Select any of the course libraries from the list of libraries on the left panel to view the available courses within each library. (Scroll down to view more libraries.)
- 3. Select a course, go to the "pricing and details" tab (the second to left tab in the middle of your screen) to view the course description/pricing details.
- 4. If you are ready to enroll in a course, select "add to cart."
- 5. Follow the enrollment and payment prompts.
- 6. Enroll as a new user and create a username and password. Your username and password will provide you access to your Student Homepage, where your course will be located.

Once you have completed the enrollment and payment process, you have immediate access to activate your course. To activate your course, please log in to your Student Homepage and select your course.

- To login to your Student Homepage, use the provided link: [www.cecreditsonline.org/login](http://www.cecreditsonline.org/login)
- Once your course is activated, you will have 105 days to complete the course.

If you have any questions regarding our courses, the enrollment, payment or course activation process, please contact CE Credits Online at 888-263-9980 or email us at [support@cecreditsonline.org](mailto:support@cecreditsonline.org)

#### **Crowley ISD Contacts:**

Giovanna Piazza, Staff Development Coordinator Phone: (817) 297-5800, Email: [piazza@crowley.k12.tx.us](mailto:piazza@crowley.k12.tx.us)

Kristin Bell, Staff Development Specialist Phone: (817) 297-5800, Email: [kristin.bell@crowley.k12.tx.us](mailto:kristin.bell@crowley.k12.tx.us)